# ClubRunner

Help Articles > Rotary International Integration > Club Integration > How to fix members missing in ClubRunner and Rotary International in Compare and Synchronize

## How to fix members missing in ClubRunner and Rotary International in Compare and Synchronize

Michael C. - 2024-04-18 - Club Integration

Using the Compare and Synchronize tool in the RI Integration module, you are able to view the current synchronization status of each member of your club. Members who are currently connected to Rotary International will appear with in the Members in Sync chart at the top of the page.

This guide covers how to fix and match member records appearing in the Members Missing in RI and Members Missing in ClubRunner sections.

To learn more about how to use the Compare and Synchronize tool, please see the <u>How do I use the Compare & Synchronize tool</u> article.

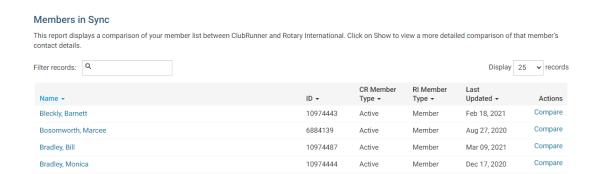

### Members Missing within ClubRunner and Rotary International

Within the Compare and Synchronize tool, a common issue that comes up is that a member will appear within two of the different Compare and Synchronize sections, namely:

- Members Missing in ClubRunner
- Members Missing in RI

#### Members Missing in RI These members are active and honorary members in ClubRunner, but do not appear on the RI membership list. To add to RI, click on the link to the right. Filter records: Q CR Member RI Member Date Added Actions ID + Type -Add Member To RI Francisco, Peter 418092 Active Apr 29, 2020 Add Member To RI Gates, William Apr 29, 2020 Active Add Member To RI Sommers, Jonathan 63041 Active Oct 28, 2020 Showing all 3 records Members Missing in ClubRunner These members are active and honorary members currently listed on the RI database, but do not appear in your ClubRunner list. To add to ClubRunner, click on the link to the Filter records: Q Date Joined Name -ID + Actions Add Member To ClubRunner Francisco, Peter 630415 Member Jan 01, 1963 Add Member To ClubRunner Gates, William 10974490 Member Dec 17, 2020

This situation occurs when a club member is correctly listed as an active member of the club within both the Rotary Database and within ClubRunner - however, the ClubRunner system is unable to connect the records for the member within both systems, typically due to a missing or invalid Rotary membership ID within their ClubRunner member profile.

Apr 01, 1969

Add Member To ClubRunner

The Rotary ID, member full name, and membership type are used to connect the two records and ensures changes made to the member's ClubRunner profile are integrated to their Rotary International profile successfully. Without a matching Rotary ID for the member, the information is unable to flow between ClubRunner and Rotary International.

630412

This can be resolved by copying the Rotary ID from the Members Missing in ClubRunner section of the Compare & Synchronize page, and pasting the Rotary ID into the Rotary Member No. field, located within the Rotary tab of the member's ClubRunner profile.

For information on how to edit a member's profile, see the What is the member profile, and how do it edit it? article on the Knowledgebase.

### **Related Content**

Sommers, Jonathan

- How do I use the Compare & Synchronize tool?
- What is the member profile, and how do I edit it?